# **DOCUMENTATION / SUPPORT DE FORMATION**

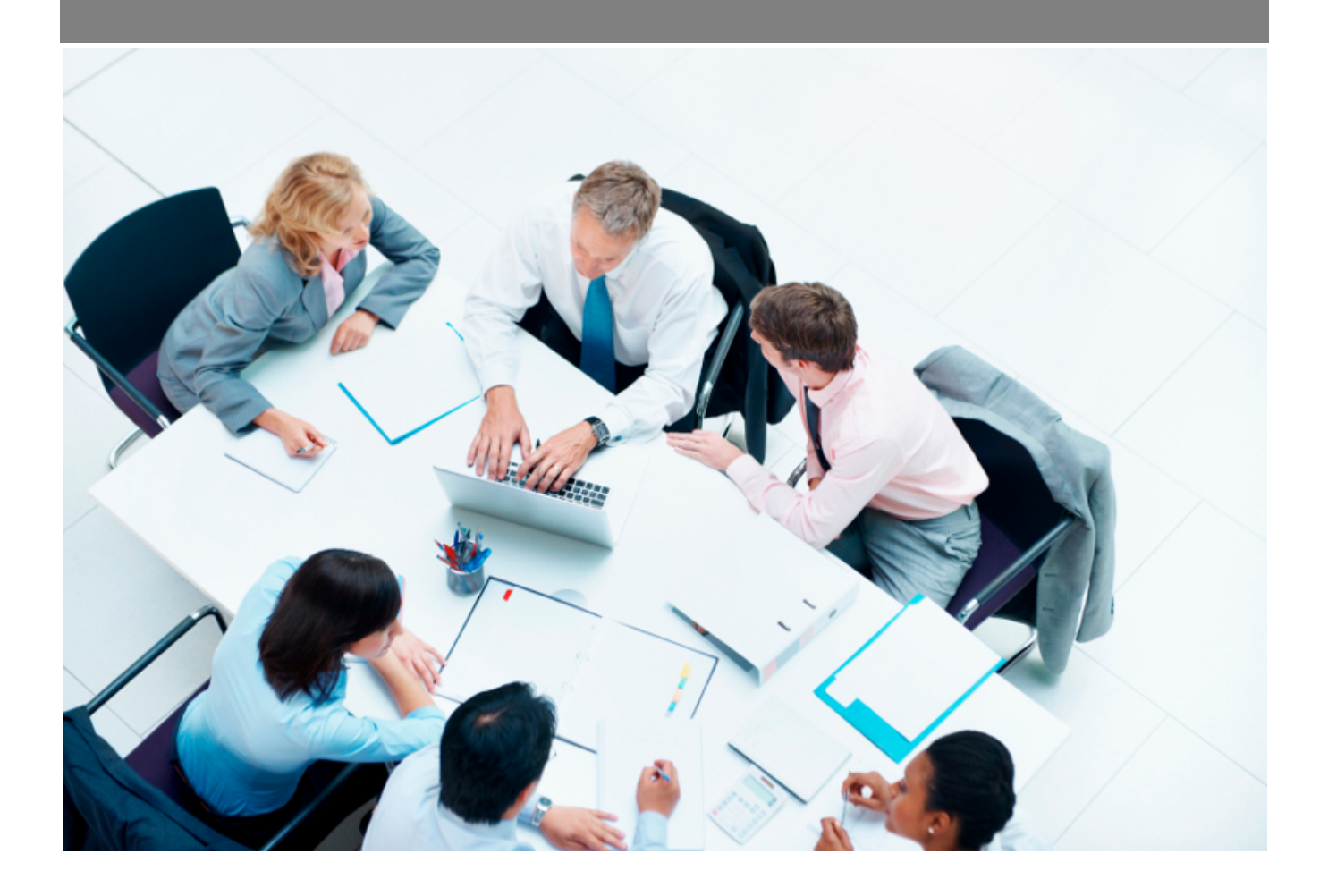

Copyright © Veryswing SAS, Tous droits réservés. VSActivity et VSPortage sont des marques déposées de Veryswing SAS.

# **Table des matières**

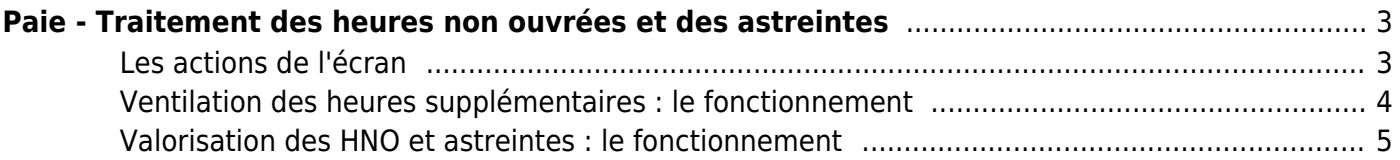

# <span id="page-2-0"></span>**Paie - Traitement des heures non ouvrées et des astreintes**

#### Les droits à activer :

#### **Ressources Humaines**

- Paie Traitement des HNO / Astreintes : possibilité de rémunérer ou de compenser en fraction de jour
	- $\circ$  + Possibilité de générer les rémunérations variables
	- $\circ$  + Possibilité d'imputer sur le compteur de récupération de temps

Cet écran vous permet de valoriser et/ou ventiler le travail exceptionnel des collaborateurs :

- Heures supplémentaires
- Travail les weekend et jours fériés
- Astreintes

## <span id="page-2-1"></span>**Les actions de l'écran**

#### **Actions de lignes**

(Disponibles sur les onglets : Heures sup, Week-ends et fériés, Astreintes/tickets)

## $\epsilon$  Ajouter une rémunération

Permet de rémunérer les HNO et/ou Astreintes.

## Imputer sur un compteur temps

Permet de mettre du temps sur un compteur afin de récupérer les heures.

# $\mathscr O$  Modifier la rémunération

Permet de modifier le montant positionné sur la rémunération ou bien de modifier le temps du compteur.

#### Supprimer la rémunération

Permet de supprimer la rémunération ou le compteur de temps.

#### **Actions globales**

(Disponible sur l'onglet : ventilation de l'activité) Enregistrer les modifications : permet d'enregiter les ventilations qui ont été saisies.

#### **Actions de masse**

(Disponible sur l'onglet : ventilation de l'activité et en sélectionnant au moins une ligne) Génération des rémunérations : permet de valider les rémunérations ou bien les compteurs de temps. Suppression des rémunérations : permet de supprimer les rémunérations ou bien les compteurs de temps.

Copyright © Veryswing SAS, Tous droits réservés. **3/7** and the serve of the serve of the serve of the serve of the serve of the serve of the serve of the serve of the serve of the serve of the serve of the serve of the ser VSActivity et VSPortage sont des marques déposées de Veryswing SAS.

Ĥ

# <span id="page-3-0"></span>**Ventilation des heures supplémentaires : le fonctionnement**

Ress. Humaines<br> **Paie - Traitement HNO-Astreintes** Ventilation des heures supp<br>
Heures supp<br>
Weekend et fériés<br>
Astreintes/Tickets Ventilation pour décembre 2023 **registrer les modifications**  $\overline{(\cdot)}$  2 éléments  $\overline{|\sqrt{1}|}$   $\overline{\cdot}$  200  $\begin{array}{|c|c|}\n\hline\n\end{array}$  intervenant Nombre d'heure à 100% Nombre d'heure à 150% Taux Horaires Nombre d'heure à 125% Compteur Recup (heures) **Heures** Supp ekends & Jours Fériés (he Astreintes/Tickets: Astreinter Total des heures 283.325 EUR DURAND JACQUES  $0,00$  $33,336$  $2,00$  $0,00$  $0,00$  $\begin{array}{|c|} \hline \quad o \\ \hline \end{array}$  $\begin{array}{|c|c|} \hline \quad\quad 0 \\ \hline \end{array}$ DUVAL SONIA  $0.00$  $0.00$  $0,00 \in$  $0.00$ 2 éléments  $\cdot$   $\boxed{1}$   $\cdot$   $\boxed{200}$ 

Cet écran permet de ventiler les heures supplémentaires de vos collaborateurs par rapport à un taux de majoration. Vous pourrez aussi ajouter des heures supplémentaires à un collaborateur en particulier.

#### **Etape 1 : la ventilation**:

L'application indique le nombre d'heures supplémentaires, week-end et JF ainsi que les astreintes. Vous aurez une ligne par collaborateur par mois.

C'est à vous ensuite de venir saisir les nombre d'heures à rémunérer en fonction des taux proposé : 100%, 125%, 150% et compteurs de récupérations.

Le calcul va ensuite se faire en fonction du taux horaire qui est renseigné. Pour que la colonne **Taux horaires** s'alimente, vous devez compléter le taux horaire des collaborateurs dans les contrats de travail.

#### **Etape 1 : la génération des rémunérations**:

Une fois l'activité ventilée, vous devez sélectionner l'ensemble des rémunérations à valider et cliquer sur Générations de rémunérations. Le formulaire ci-dessous s'affiche :

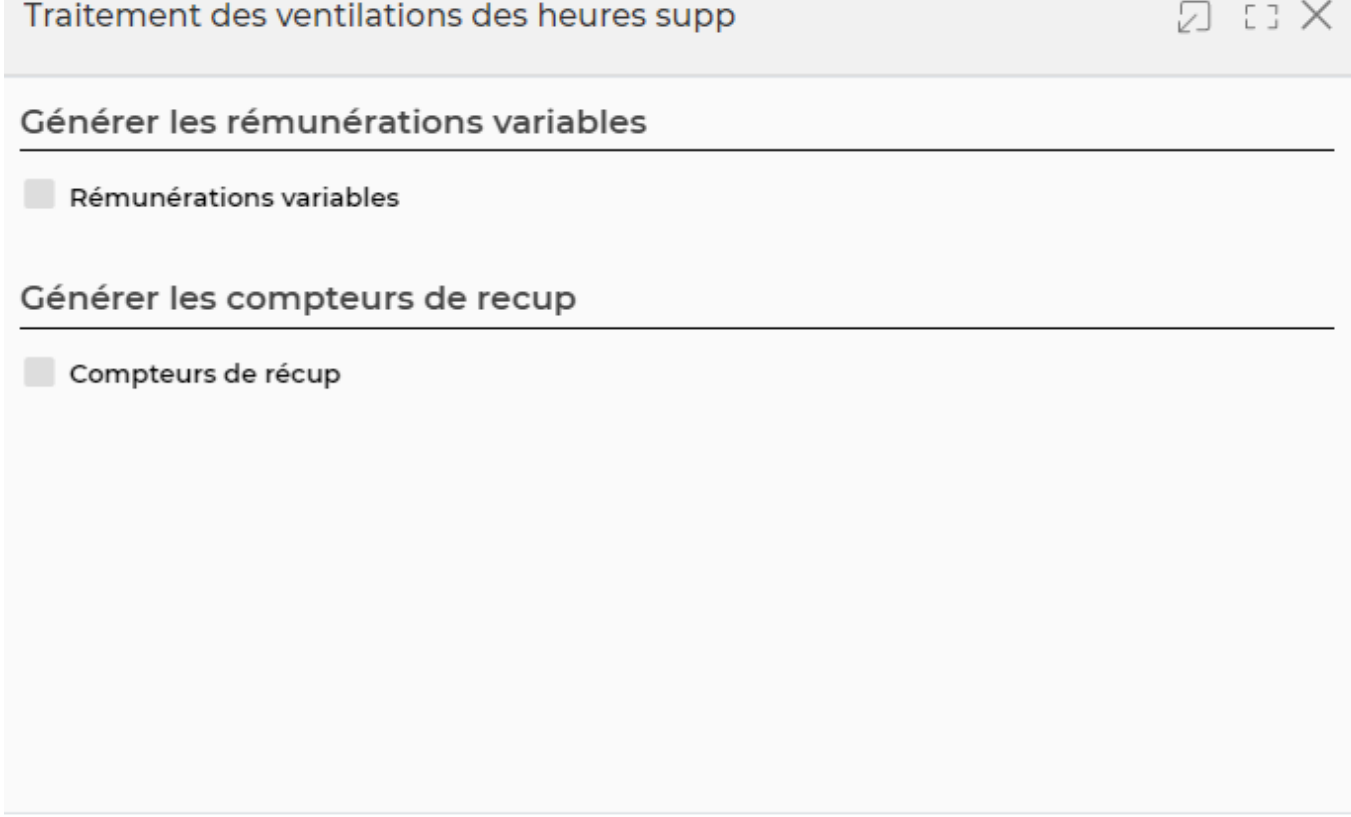

Enregistrer Annuler

Vous devez choisir le traitement souhaité.

## <span id="page-4-0"></span>**Valorisation des HNO et astreintes : le fonctionnement**

Les trois onglets se traitent de la même manière.

#### **Etape 1: Vérification :**

Si vous avez saisi des règles de calcul automatique alors vous pouvez vérifier les données prises en compte dans le calcul grâce à la colonne **Détail du calcul automatique**

#### **Etape 2 : Génération des rémunérations :**

Vous pouvez générer des rémunérations sous deux formats :

• Réménérations variables en cliquant sur  $\epsilon$ . Le formulaire ci-dessous s'affiche :

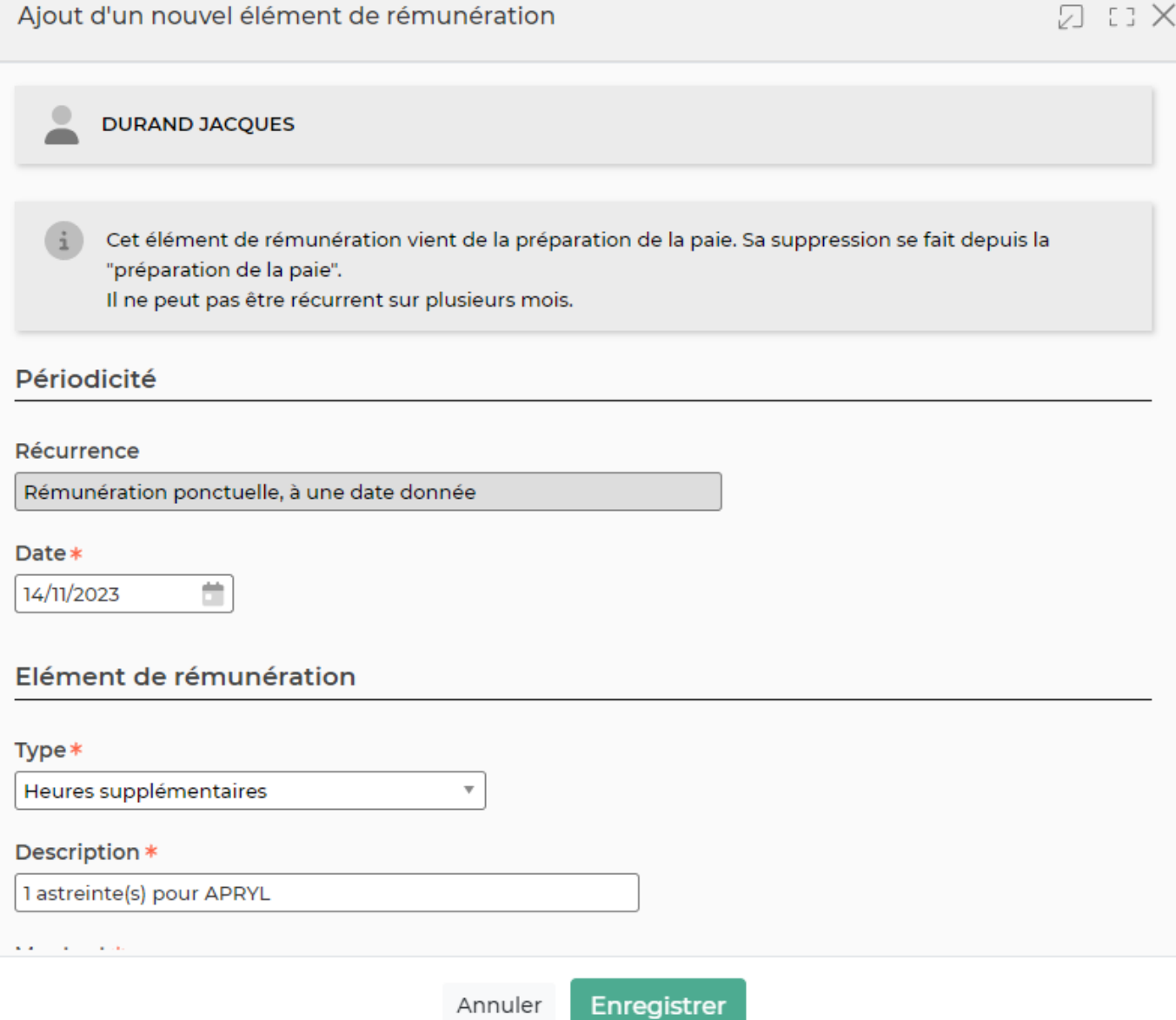

L'enregistrement de ce formulaire peut créer une demande de validation de la rémunération variable depuis l'écran Ressources humaines > Suivi RH > Rémunérations variables

• Compteurs de temps en cliquant sur  $\bigcirc$ [.](https://docs.veryswing.com/_detail/vsa:horloge.png?id=vse%3Apaie_-_traitement_hno-astreintes) Le formulaire ci-dessous apparaît :

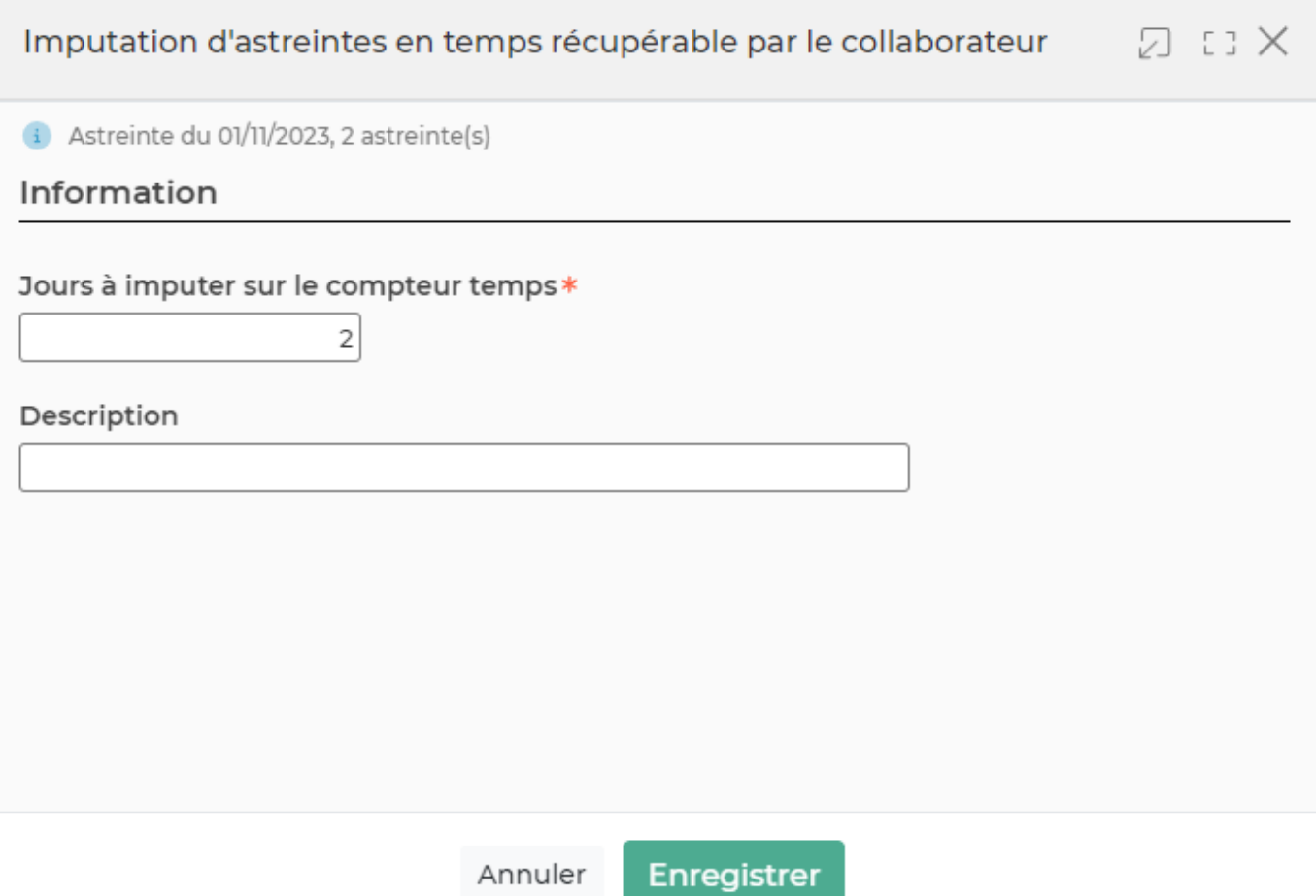

L'enregistrement de ce formulaire impute du temps sur le compteur de récupération de temps du collaborateur. Le collaborateur pourra ensuite faire des demandes d'absences depuis ce compteur.